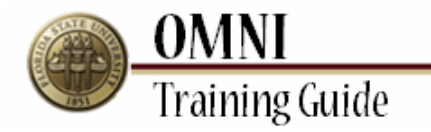

# *AOR Activities* Quick Steps for Creating an AOR

## **Overview:**

# **Understanding the Quick Steps for Creating an AOR**

In this topic, you will learn how to create AOR's for the employees for whom you are indicated as the AOR Rep. No information regarding detailed views or Sponsored Project information is covered in this tutorial. This tutorial outlines the most basic procedure to build an AOR.

In order to build an AOR, you must have already generated it through the "Generate AOR" page. For more information on how to generate an AOR, see the "Generating an AOR" tutorial.

Only employees who hold the FSU\_FACET\_AOR\_REP (AOR Rep) security role can build AOR's on behalf of assigned faculty members. To request the AOR Rep role, submit a request through OMNI's Online Role Request (eORR) application. For additional information regarding how to submit an Online Role Request via eORR, review the **Submit an eORR Role Request** Tutorial found on the OMNI Security page.

## *Estimated Length:* 4 Minutes

#### **Procedure**

#### **Scenario:**

In this topic, you will learn how to create an AOR for the faculty members for whom you are assigned as the AOR Rep.

## **Key Information:**

AORs must already be generated Employee ID

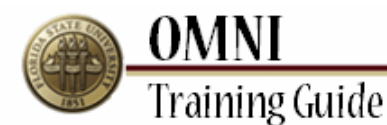

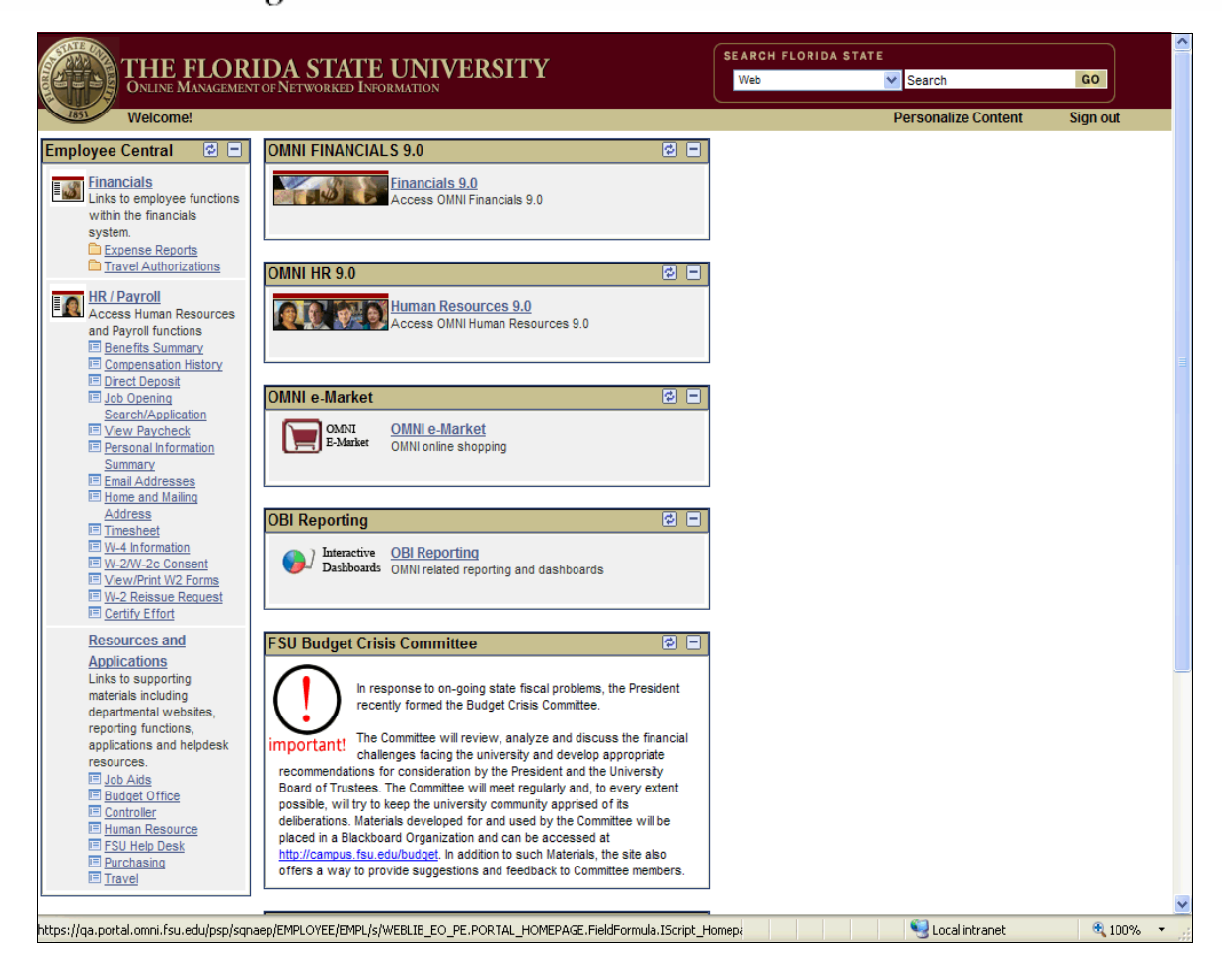

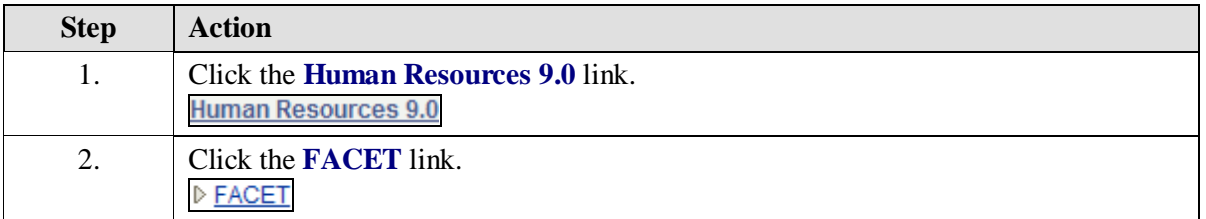

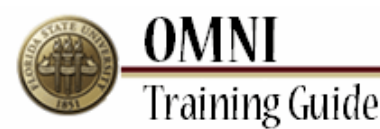

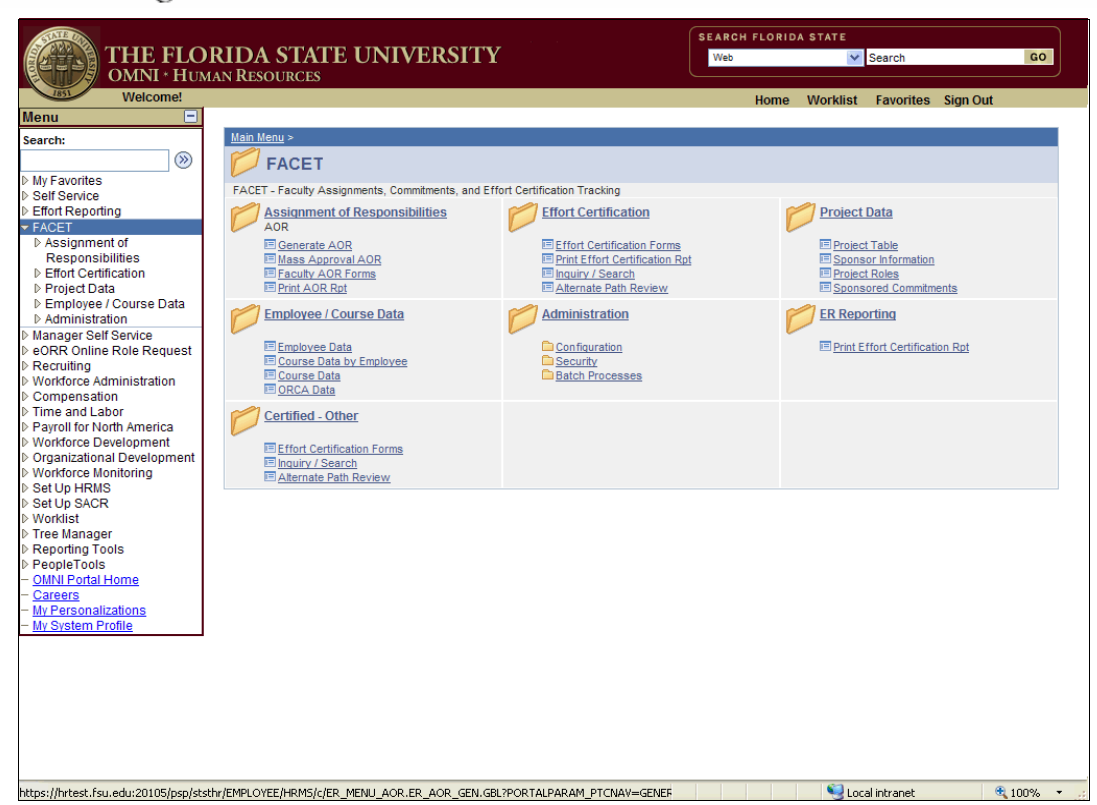

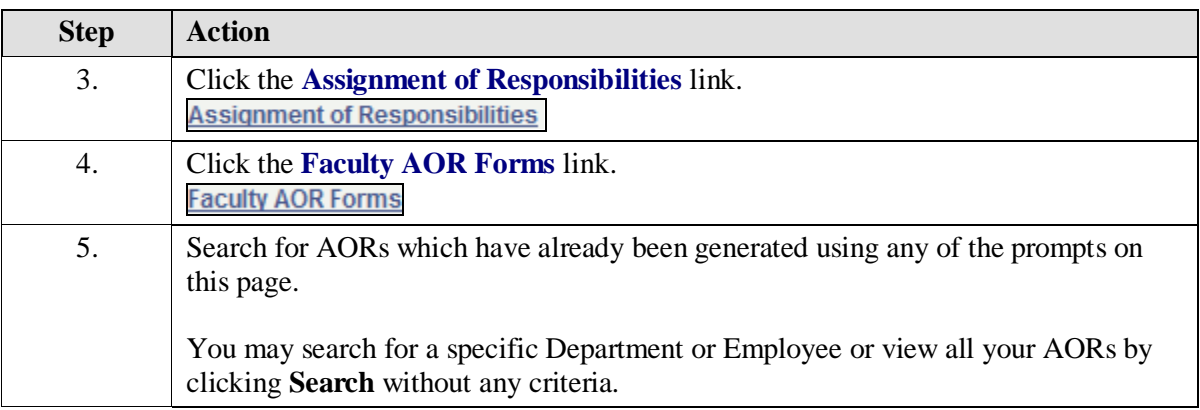

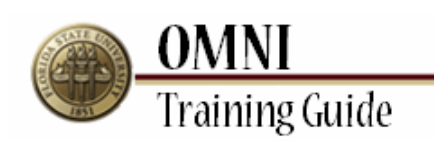

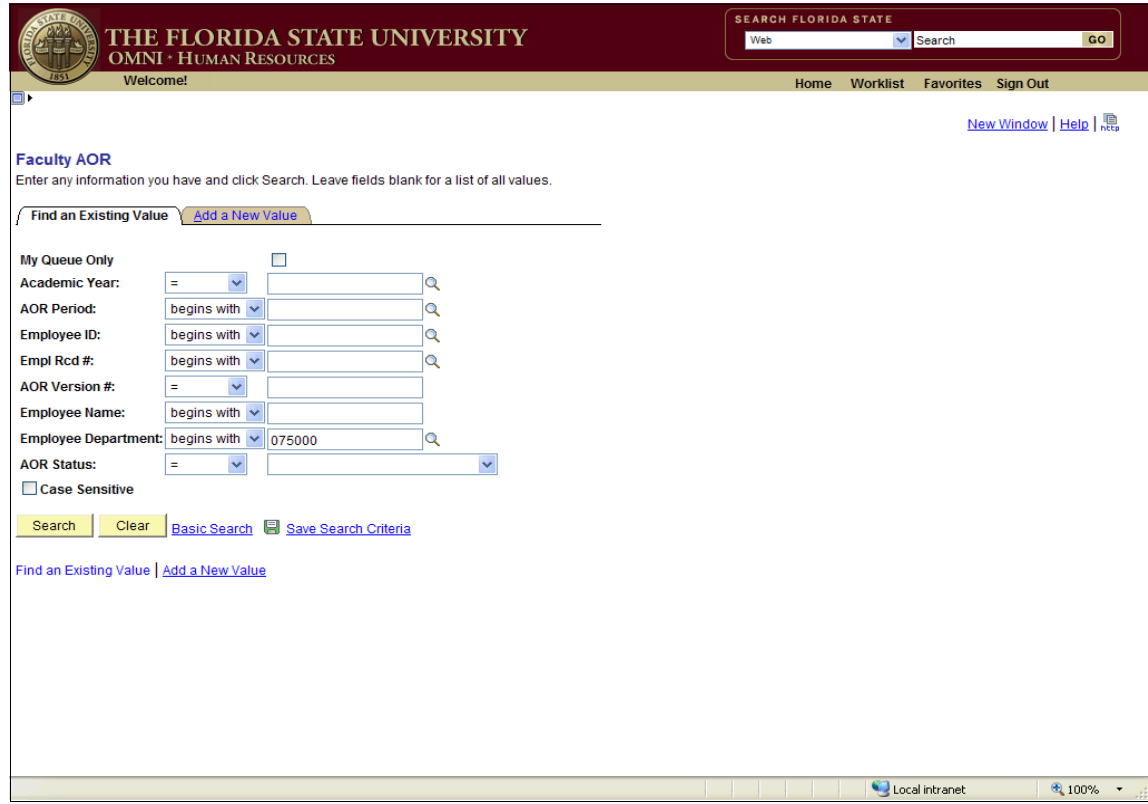

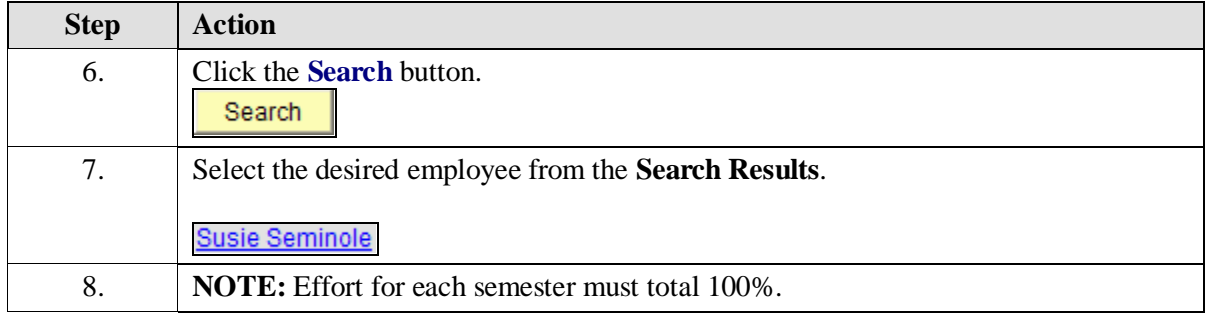

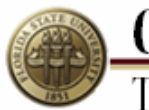

**OMNI**<br>Training Guide

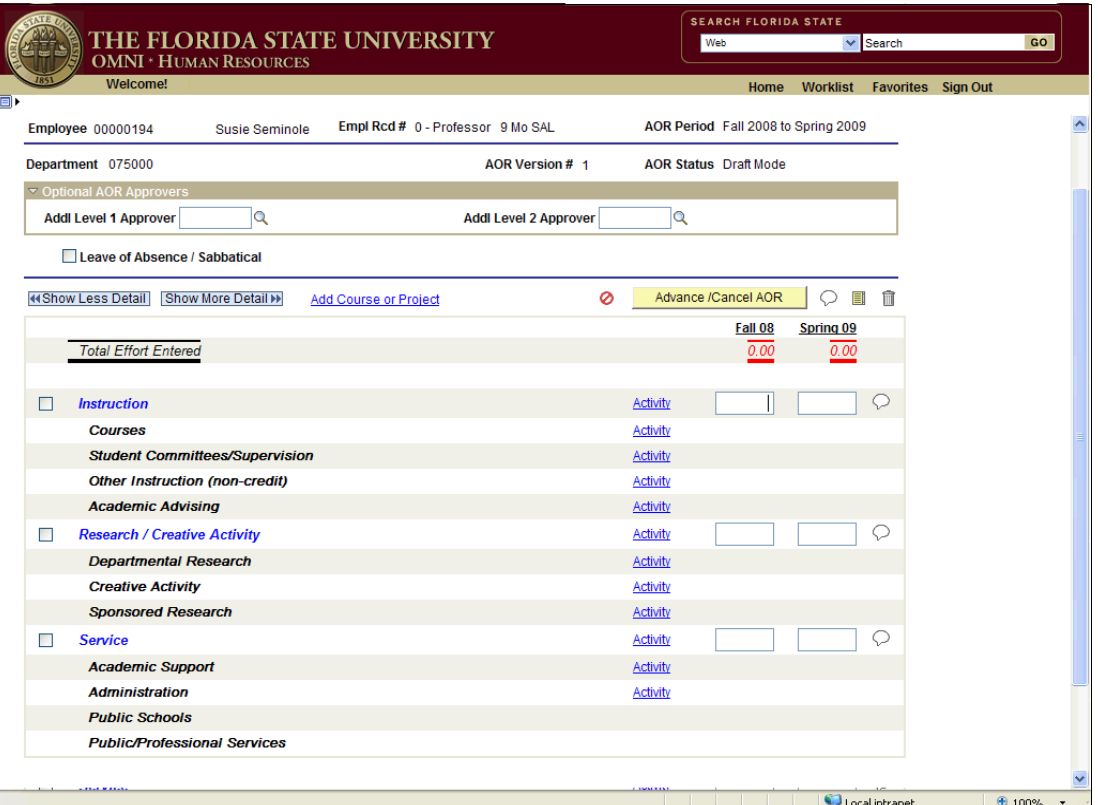

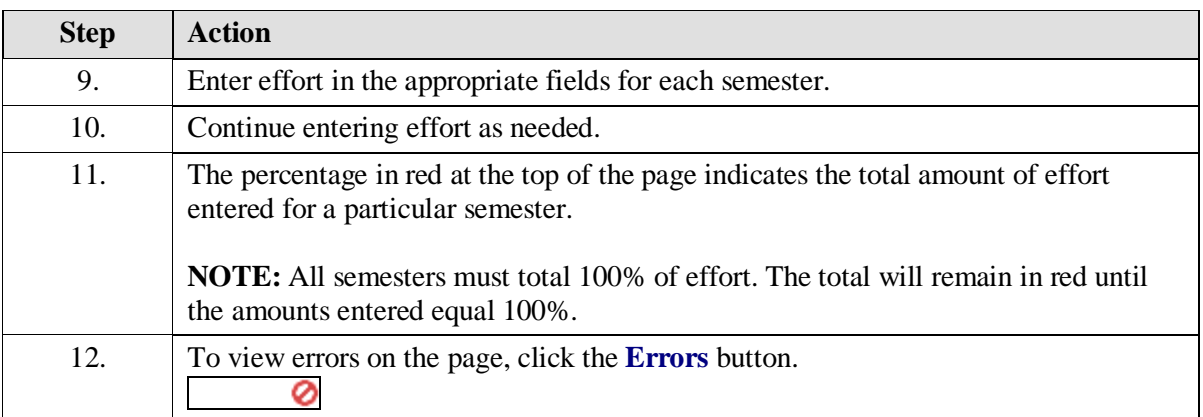

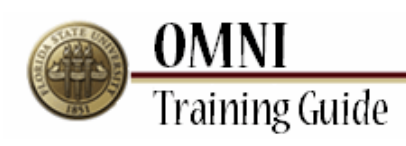

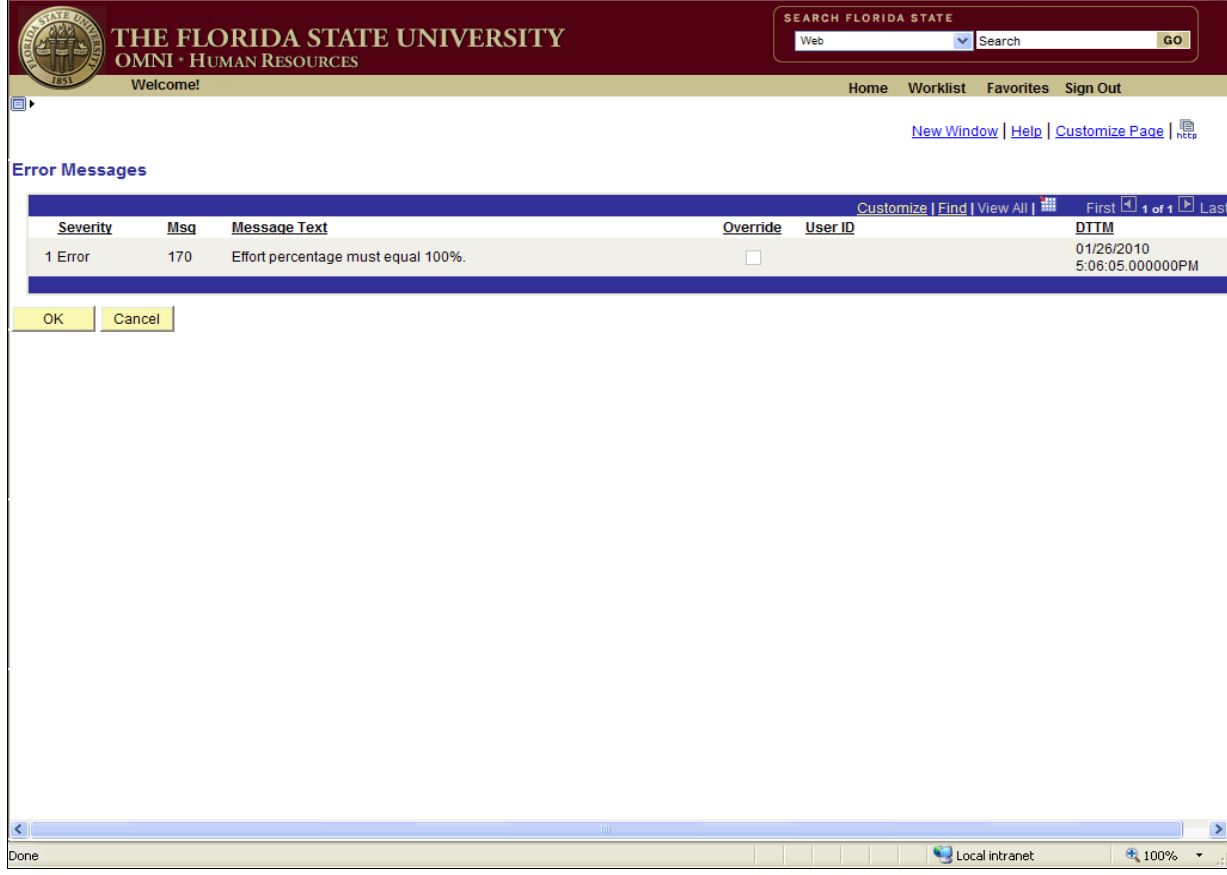

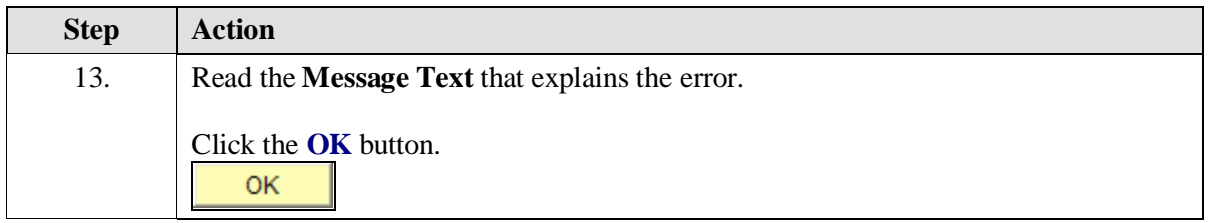

**OMNI**<br>Training Guide

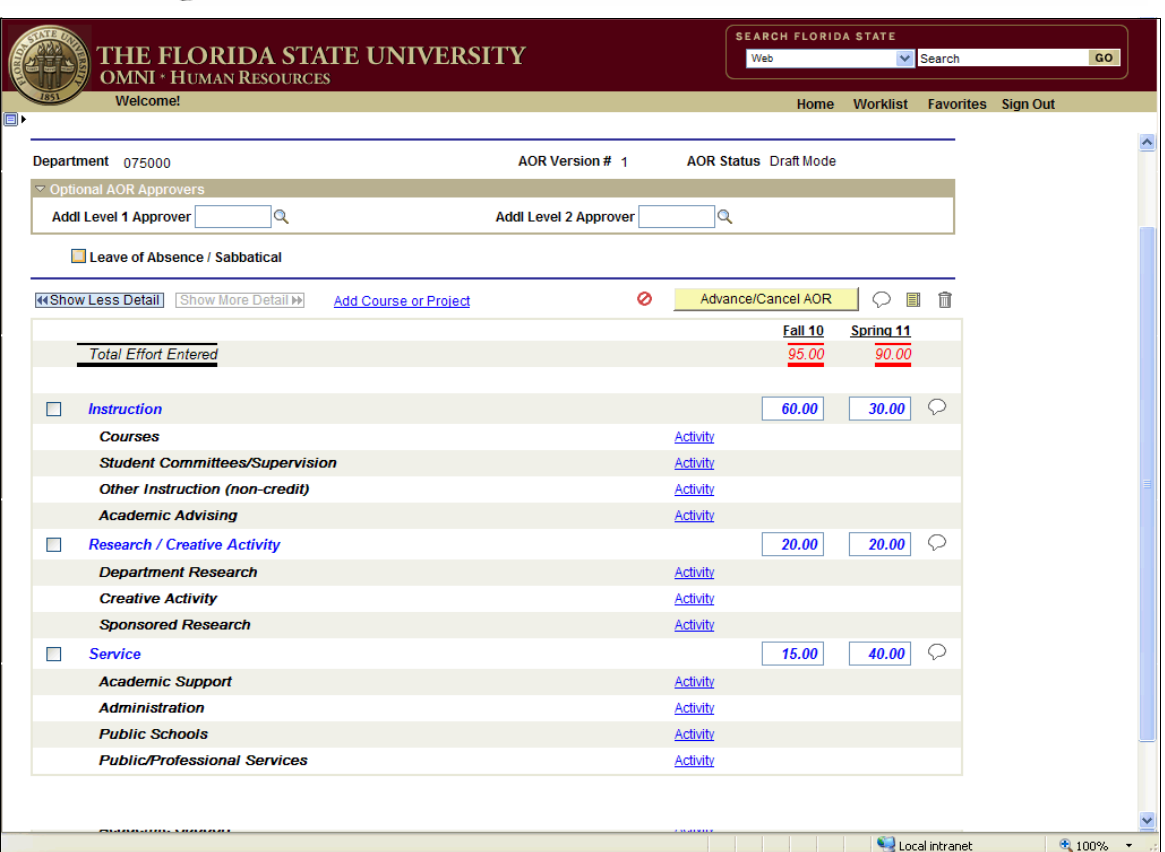

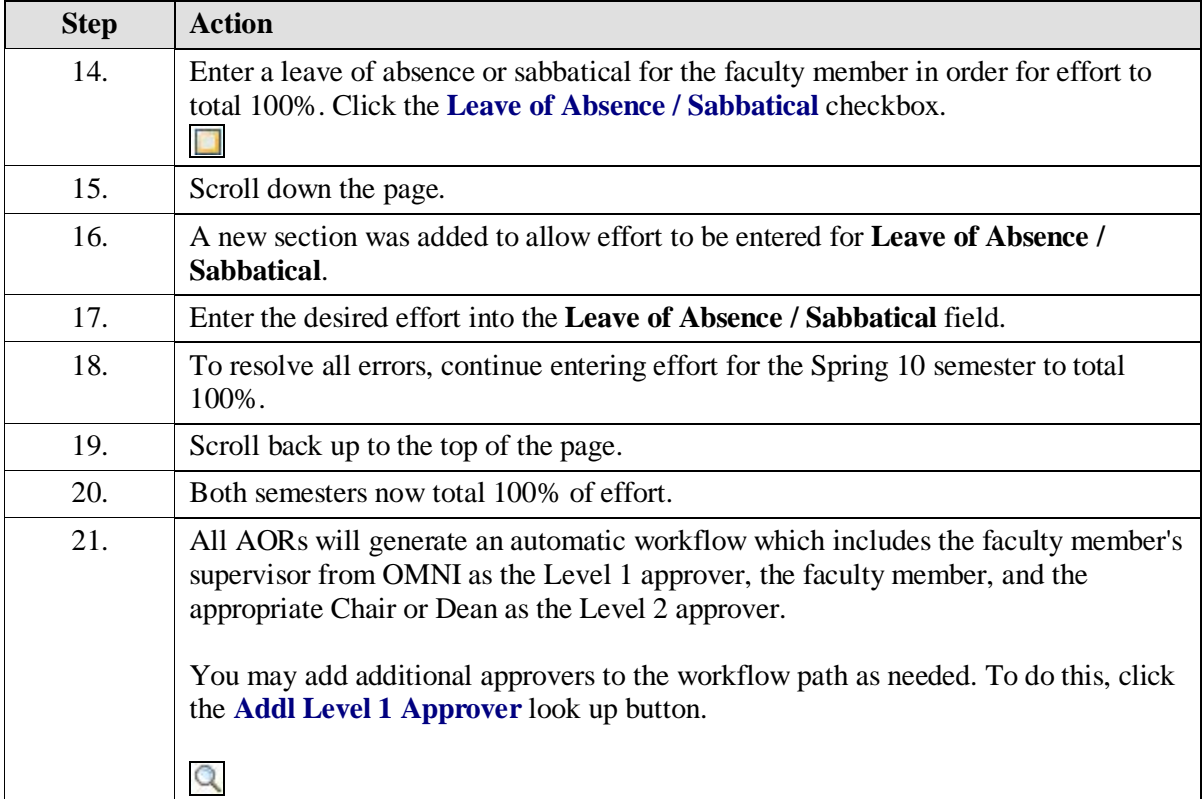

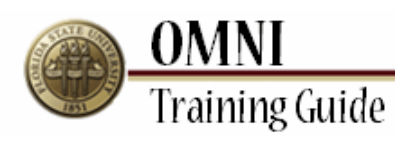

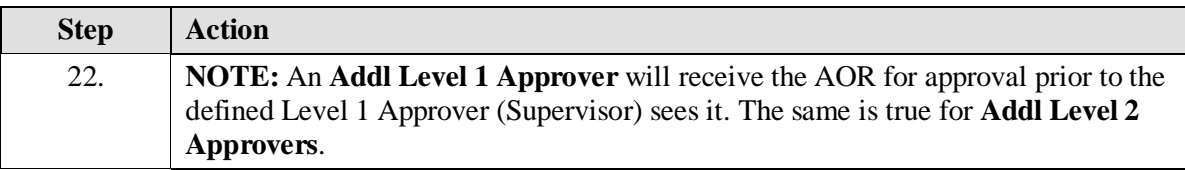

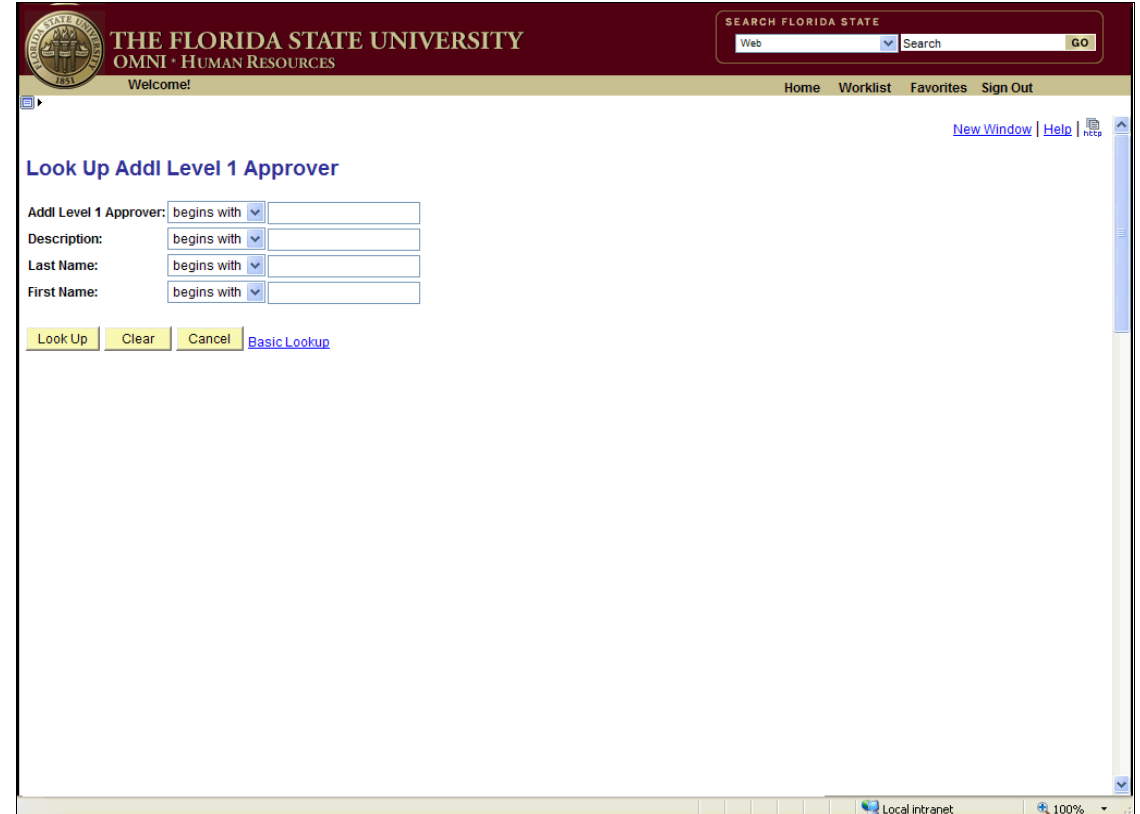

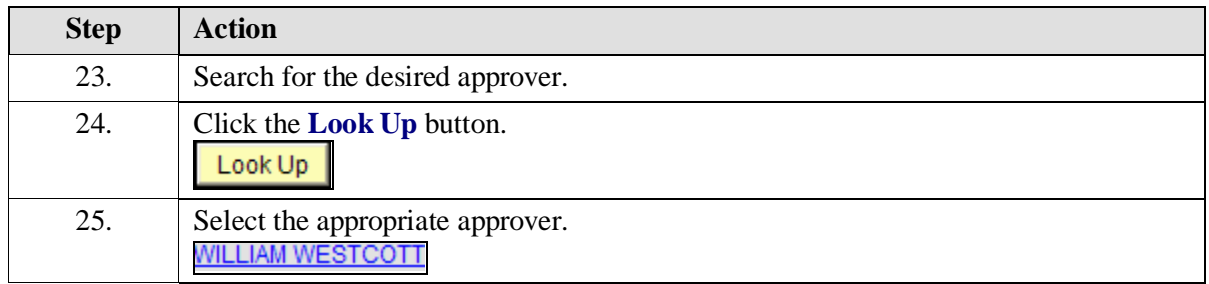

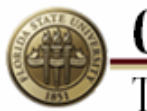

**OMNI**<br>Training Guide

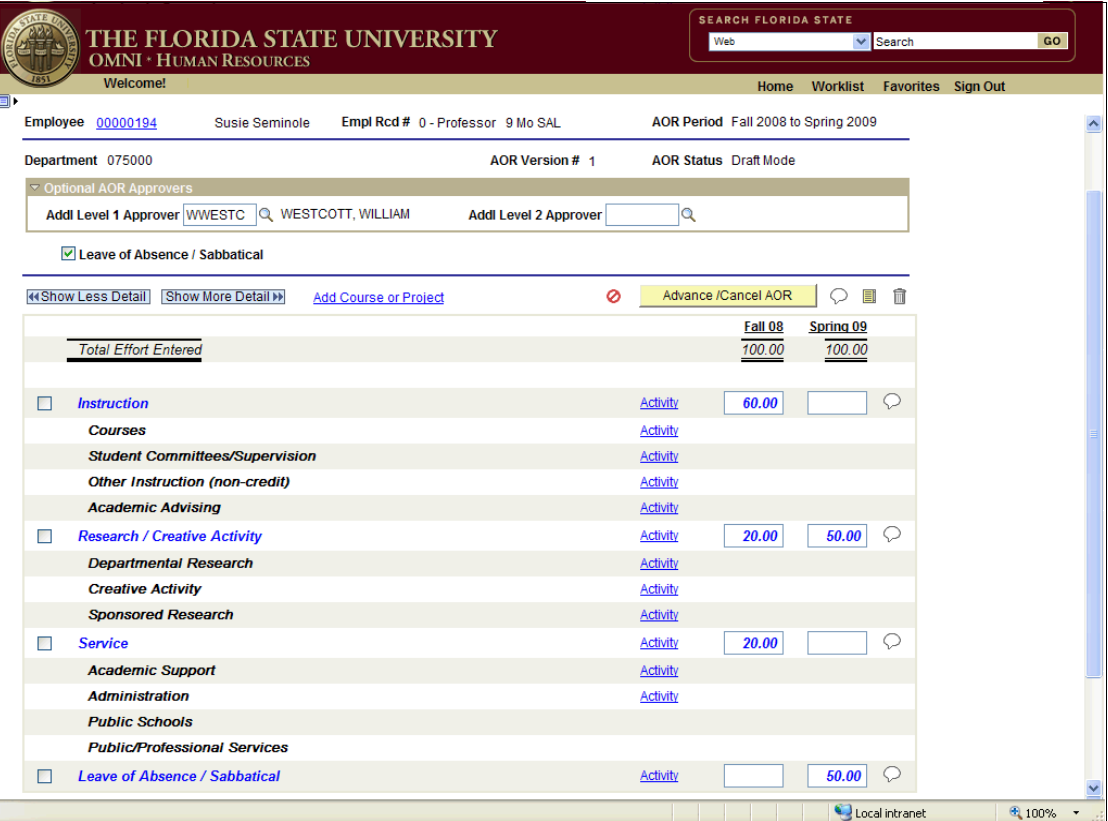

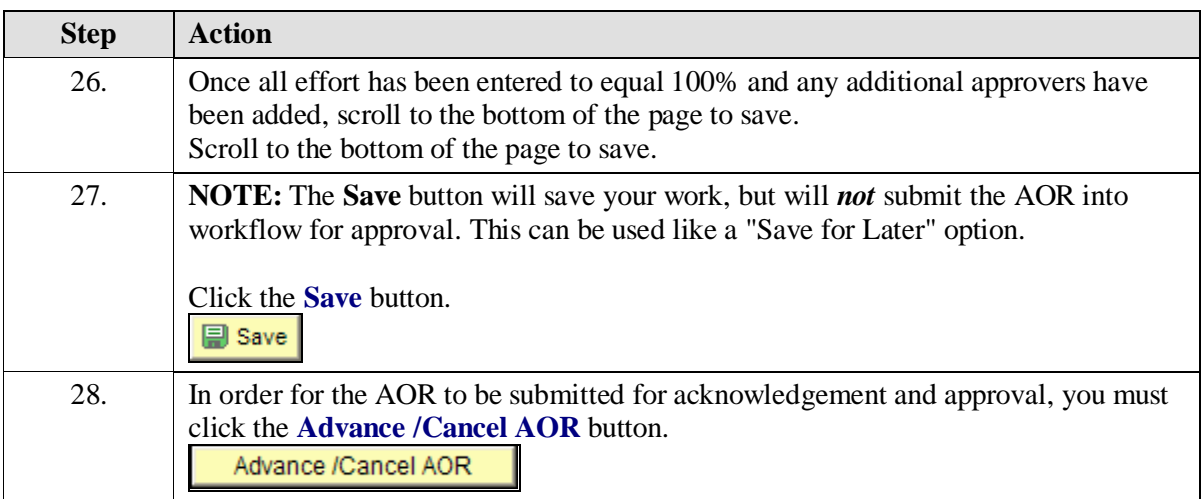

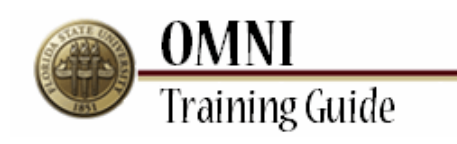

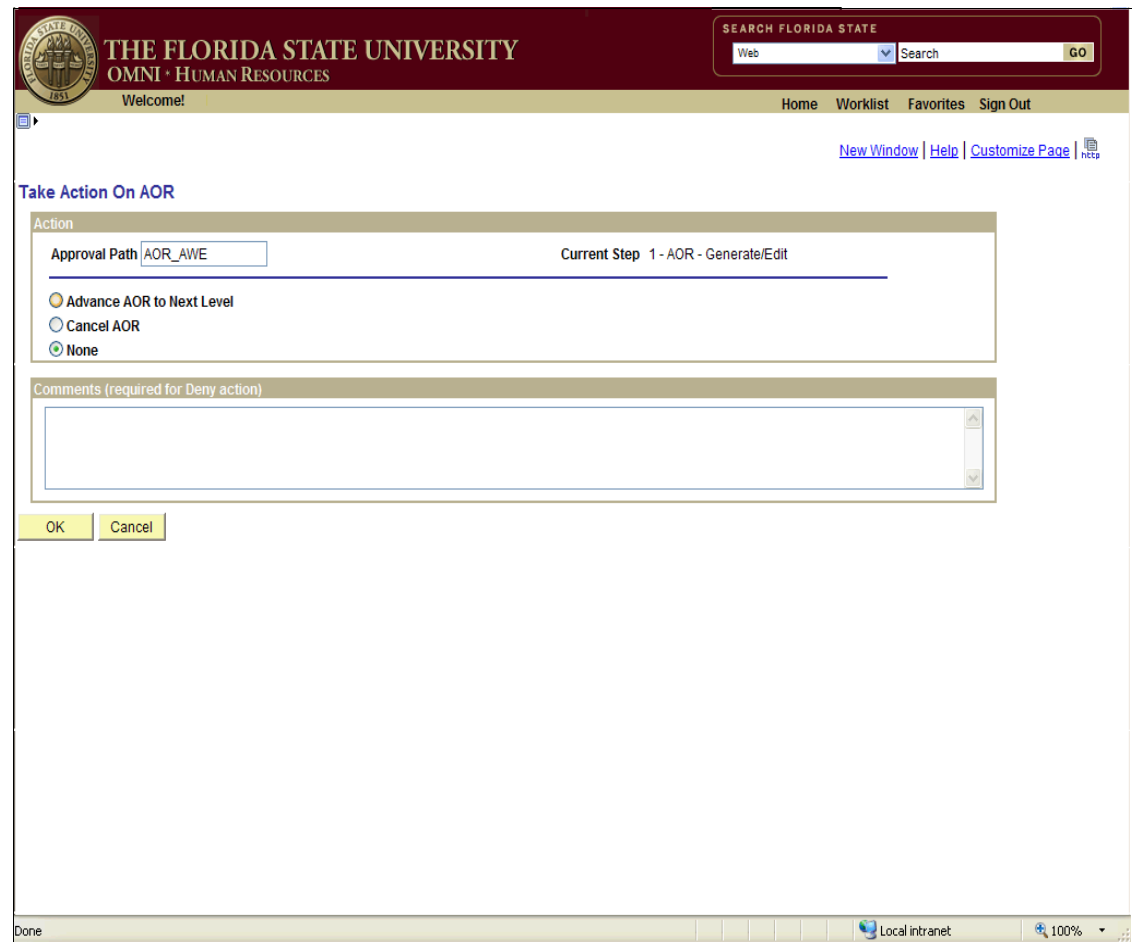

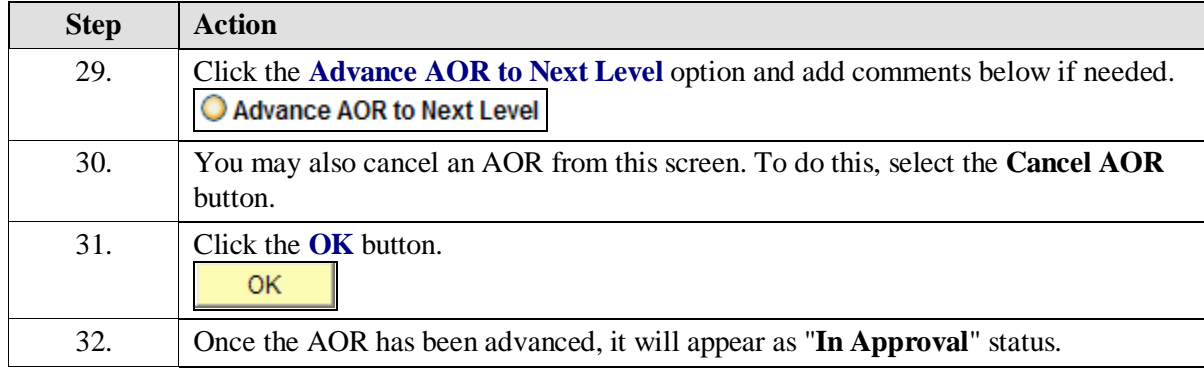

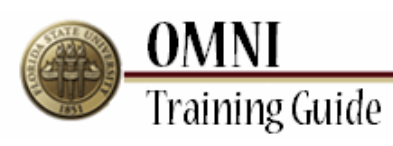

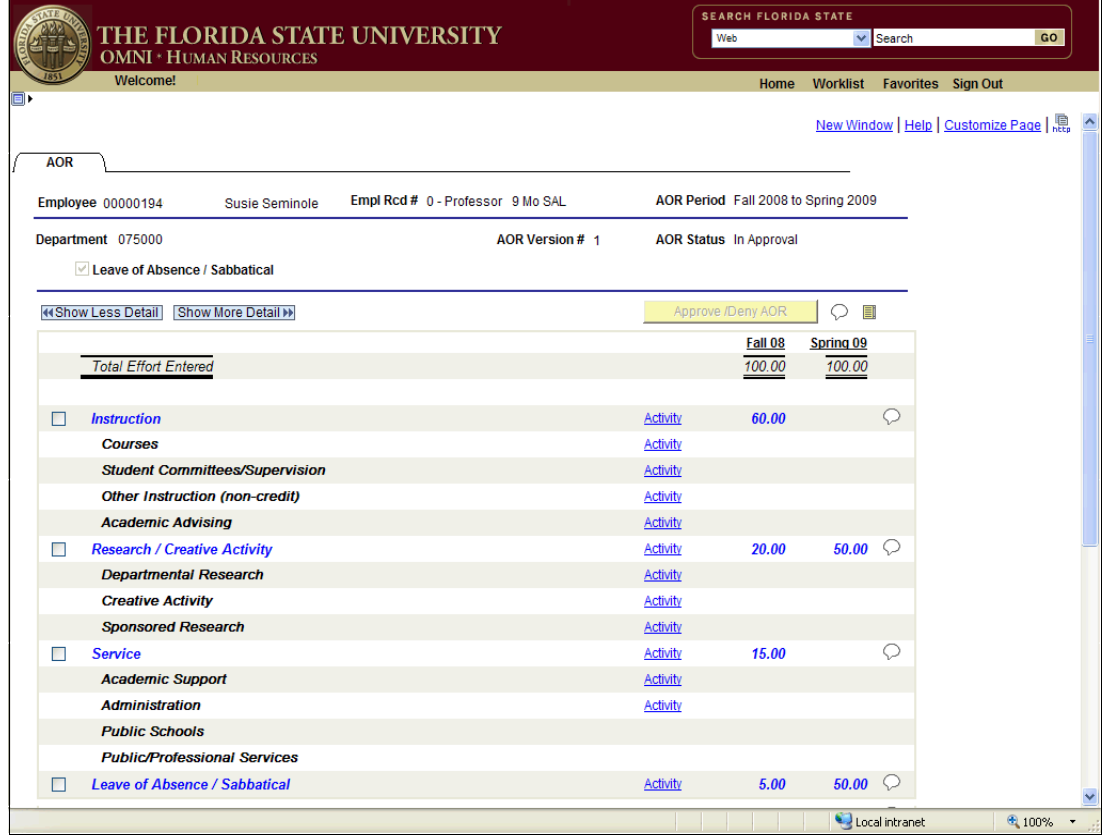

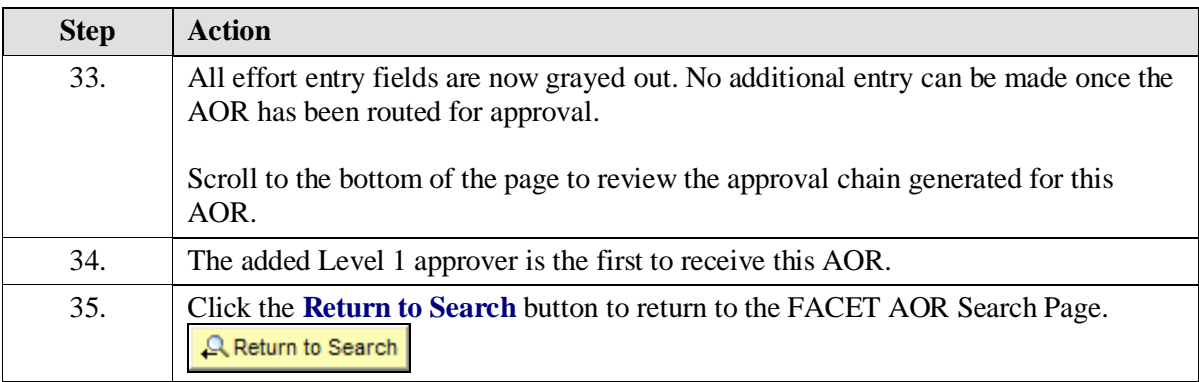

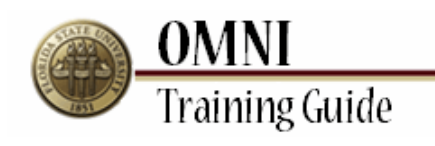

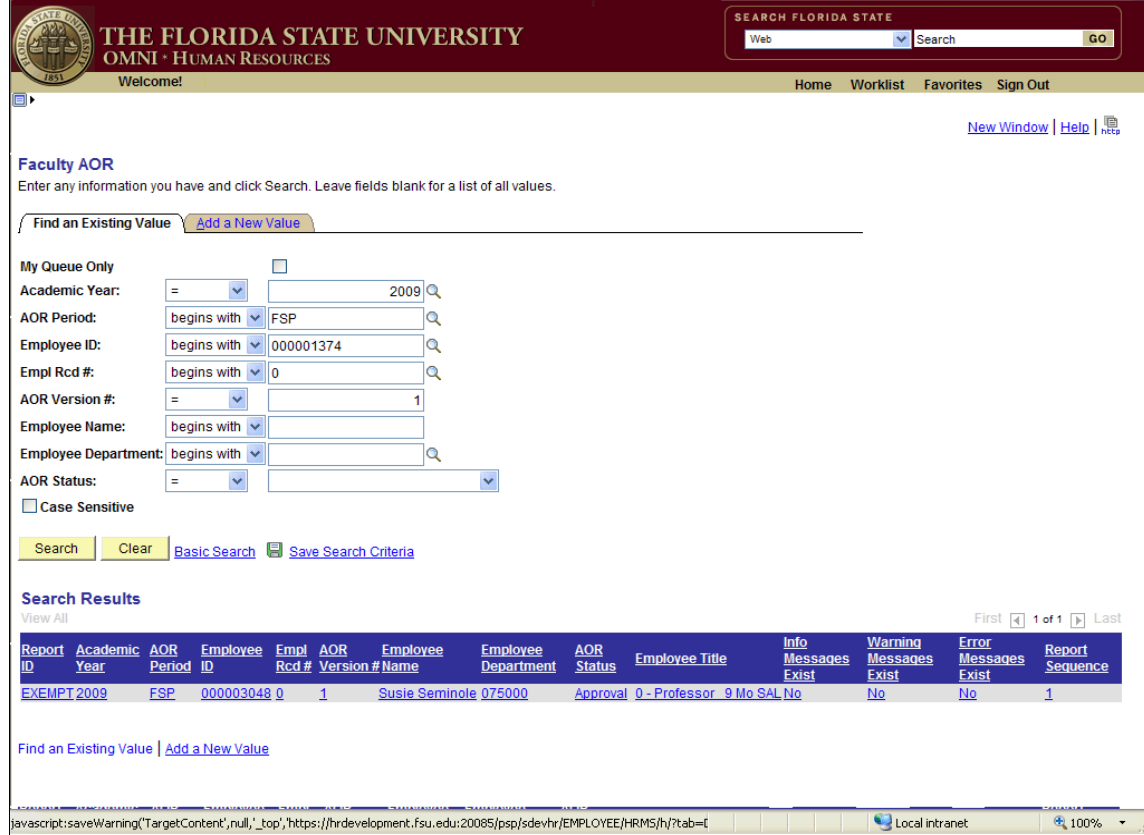

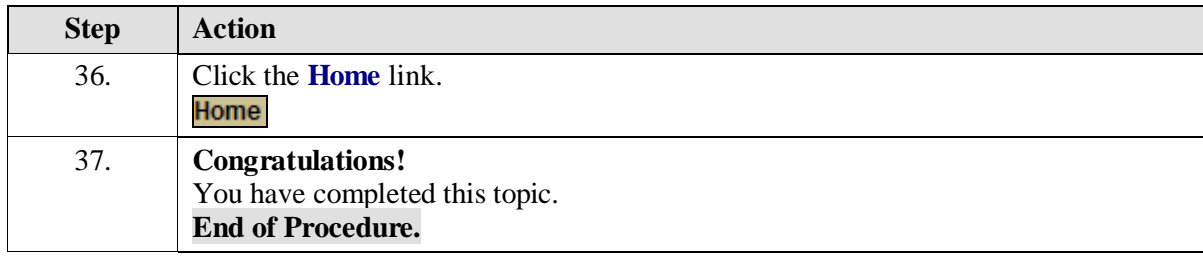